## **2- Editeur des données :**

L'éditeur de données fournit une méthode pratique, semblable à celle d'un tableur, permettant de créer et de modifier des fichiers de données. La fenêtre de l'éditeur de données s'ouvre automatiquement lorsque vous lancez une session.

L'éditeur de données permet d'afficher les données de deux façons :

- **Affichage des données :** Affiche les valeurs réelles des données ou les étiquettes de valeurs définies.
- **Affichage des variables :** Affiche les informations de définition des variables, à savoir les étiquettes de valeurs et de variables définies, le type des données (par exemple, chaîne, date ou valeur numérique), le niveau de mesure (nominale, ordinale ou échelle) et les valeurs utilisateur manquantes.

Dans les deux affichages, vous pouvez ajouter, modifier et supprimer les informations contenues dans le fichier de données.

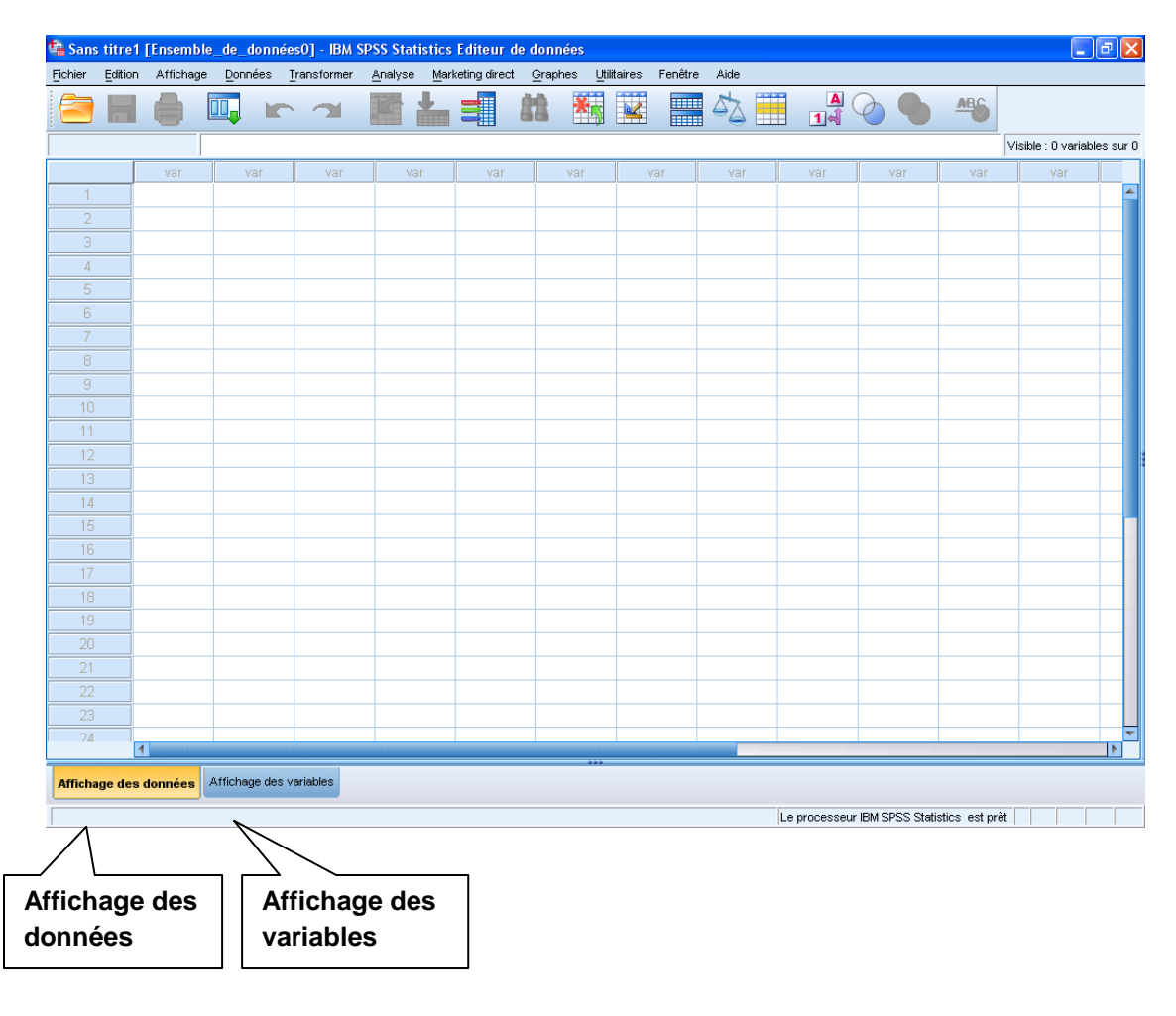

## **A- Affichage des données :**

L'éditeur des données est constitué :

- d'un **menu de fonction** (Fichier, Edition, Affichage, Données, Transformer, Analyse, Graphes, Outils, Fenêtre, Aide) ;
- d'une **barre d'outils** affichant des icônes associés aux fonctions les plus utilisées ;
- et d'une **grille des données (Affichage des données).**

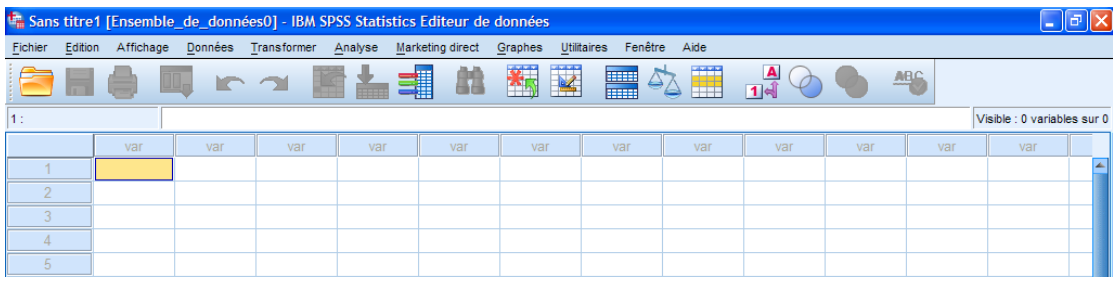

## **B- Affichage des variables :**

L'affichage des variables présente les descriptions des attributs de chaque variable du fichier de données. Dans l'Affichage des variables :

- $\checkmark$  Les lignes sont des variables.
- $\checkmark$  Les colonnes sont des attributs de variable.

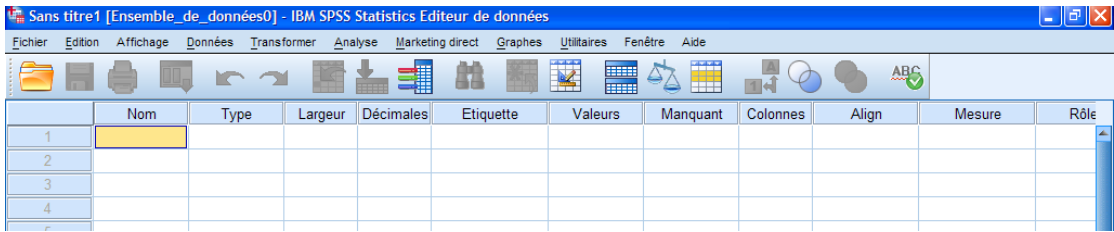

- **Nom :** Donner un nom à la variable : 8 caractères au maximum, sans accent ni les signes  $(2, 1, *)$  ni espace. Le signe \_ est autorisé.
- **Type :** Définir le type de la variable (numérique, alphabétique, date, monétaire…).
- **Largeur :** nombre de chiffres accordés à la donnée (laisser 8).
- **Décimales :** Nombre de décimales possibles.

 **Etiquette :** L'étiquette permet de taper un texte plus explicite que les 8 caractères du nom de la variable.

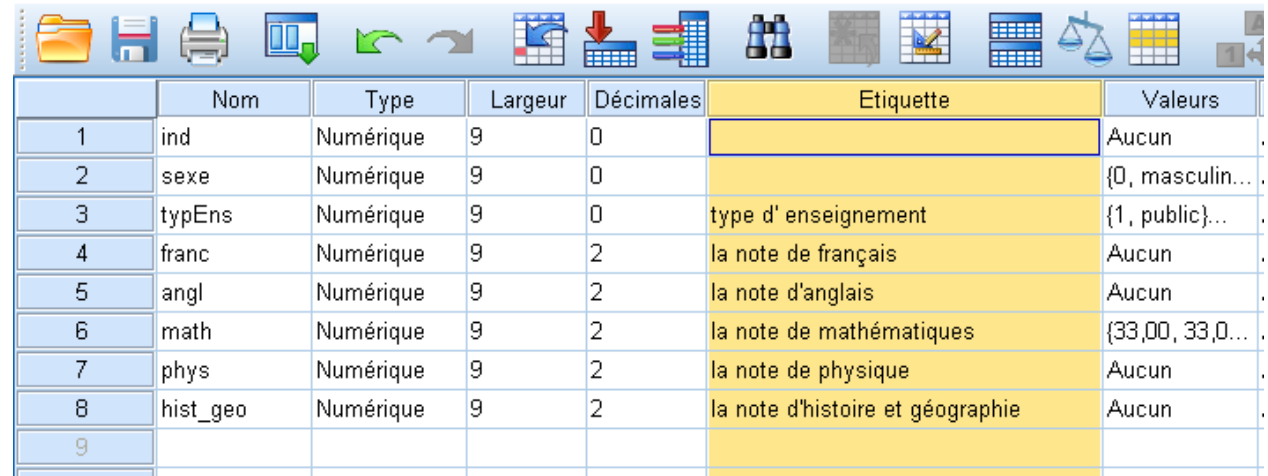

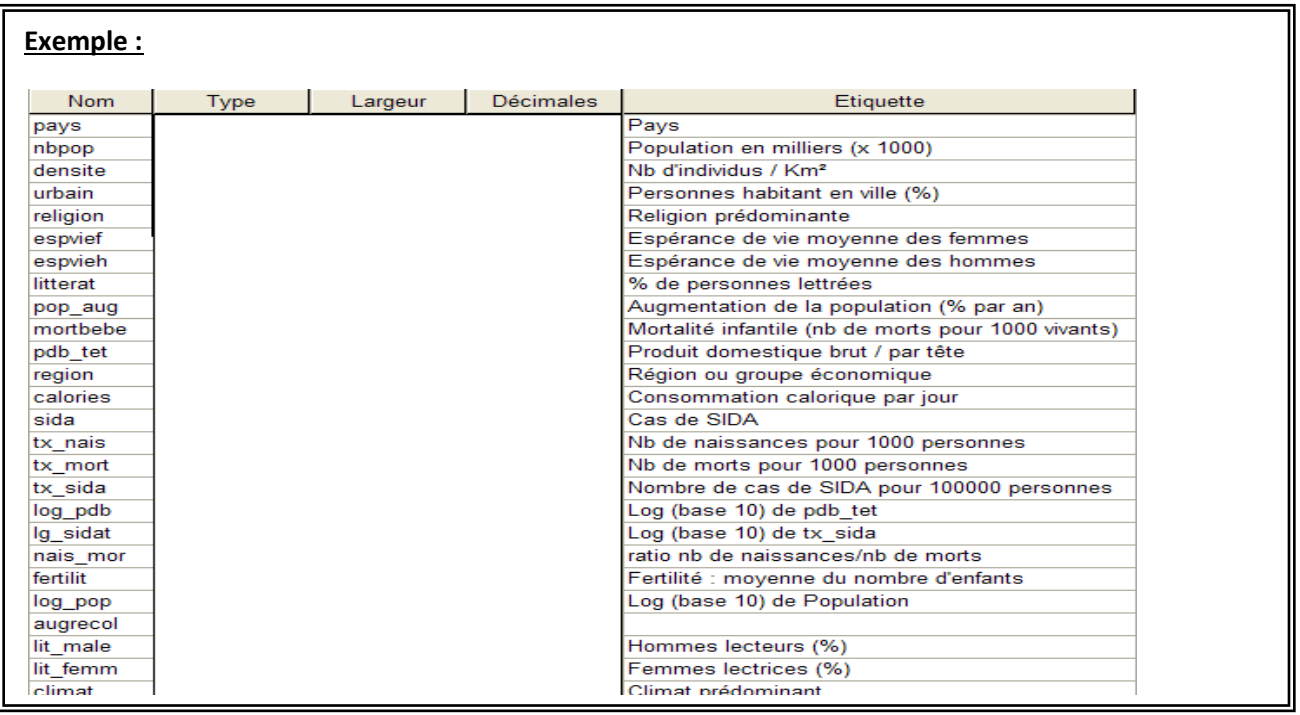

 **Valeur :** Les étiquettes de valeur permettent de rendre les tableaux de résultats plus lisibles et plus explicites.

## **Cours 2 : Manipulation de base sur les données Dr. SABEUR.C.M**

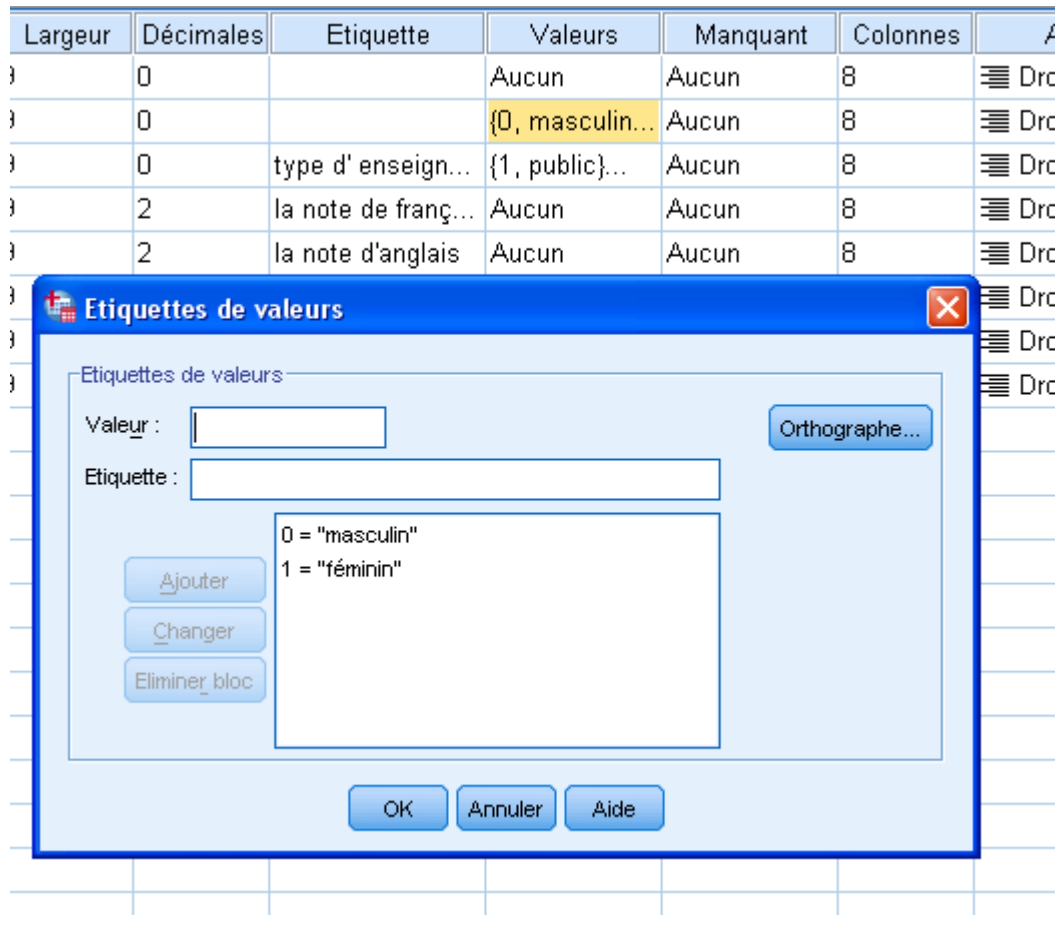

- **Manquant :** Les valeurs manquantes permettent de traiter le cas où un répondant n'a pas répondu à une question.
- **Colonnes :** La largeur d'affichage de la colonne permet d'élargir une colonne de données de façons à voir l'ensemble des données saisies.
- **Aligner :** aligner à droite, à gauche ou au centre les valeurs dans le fichier des données.
- **Mesure :** permet de sélectionner le type de mesure correspondant à la nature de la variable (Echelle, Ordinale ou Nominale).Vous pouvez spécifier un niveau de mesure d'échelle (données numériques sur un intervalle ou une échelle de rapport), ordinal ou nominal Les données nominales et ordinales peuvent être des chaînes de caractères (alphanumériques) ou numériques.
	- $\frac{1}{\sqrt{1}}$  **Nominal.** Une variable peut être traitée comme étant nominale si ses valeurs représentent des modalités sans classement intrinsèque (par exemple, le service de la société dans lequel travaille un employé). La région, le lieu d'habitat (Oujda,

Rabat, Casa…), le code postal ou l'appartenance religieuse sont des exemples de variables nominales.

- **Ordinal.**Une variable peut être traitée comme étant ordinale si ses valeurs représentent des modalités associées à un classement intrinsèque (par exemple, des niveaux de satisfaction allant de Très mécontent à Très satisfait). Exemples de variable ordinale : des scores d'attitude représentant le degré de satisfaction ou de confiance, et des scores de classement des préférences.
- **Echelle.**Une variable peut être traitée comme une variable d'échelle (continue) si ses valeurs représentent des modalités ordonnées avec une mesure significative, de sorte que les comparaisons de distance entre les valeurs soient adéquates. L'âge en années et le revenu en milliers de dollars sont des exemples de variable d'échelle.

**Remarque :** Pour les variables chaîne ordinales, l'ordre alphabétique des valeurs chaîne est supposé refléter l'ordre des modalités. Par exemple, pour une variable chaîne comportant des valeurs Faible, Moyen, Elevé, l'ordre des modalités est interprété comme Elevé, Faible ou Moyen, ce qui ne correspond pas à l'ordre correct. En règle générale, il est recommandé d'utiliser les codes numériques pour représenter les données ordinales.